## Link share: I use LinkShare, Can I Use The Same Data Feed?

Linkshare is one of the Affiliate Marketing Services and mShopper is signed up with Linkshare to provide merchant friendly services to the mCommerce customers.

## **Who can use this Linkshare option to pull the data?**

-The Merchants those are signed up with Linkshare for affiliate programmes

-The Merchants e-commerce site is set with Linkshare

## **How can I pull the data using linkshare?**

You can pull the products by using Linkshare data feed file **By Providing the Merchant Id of the Linkshare** in with Mobile Commerce Dashboard.

If your Datafeed file is available at Linkshare common location and you want to pull the products by accessing the Linkshare's common location itself, you just need to follow the below steps

- Step 1: Go to Products page of Mobile Commerce Dashboard
- Step 2: Click on Datafeeds -> Setup Tab
- Step 3: Choose the Linkshare radio button under 'From An Integrated Partner' Section.
- Step 4: Enter the Merchant ID at the text box provided
- Step 5: Click on Save Button

Now you will be re-directed to product attributes mapping (Field synchronization) Page, Our Mobile Commerce Dashboard's Auto mapping mechanism will synchronize all the fields automatically, you just need to review and also change the field mapping according to your wish

Step 5: Save the changes at product attribute mapping page Step 6: Run the data feed and search/browse your mStore to test

The advantage from this option is you can just schedule the datafeed process by using datafeed schedule settings, The system will automatically pull the datafeed according to your schedule.

Note:Merchant Id is the first 5- digit number of your Linkshare file name i.e., you need to provide just "13603" if your file name on linkshare is 13603 1776804 mp.txtb)

## Link share: I use LinkShare, Can I Use The Same Data Feed?

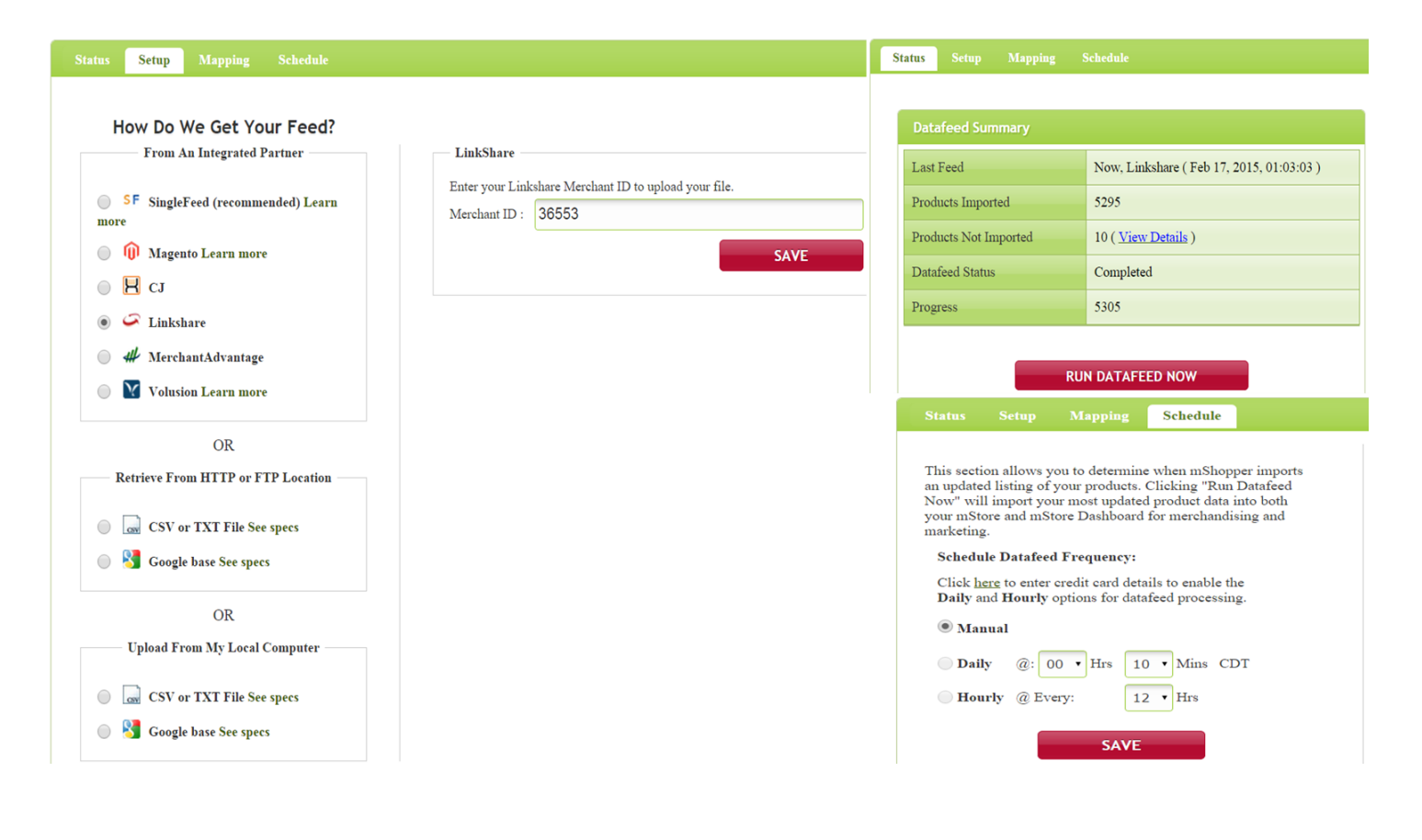

Unique solution ID: #1004 Author: mShopper Last update: 2015-03-11 10:37